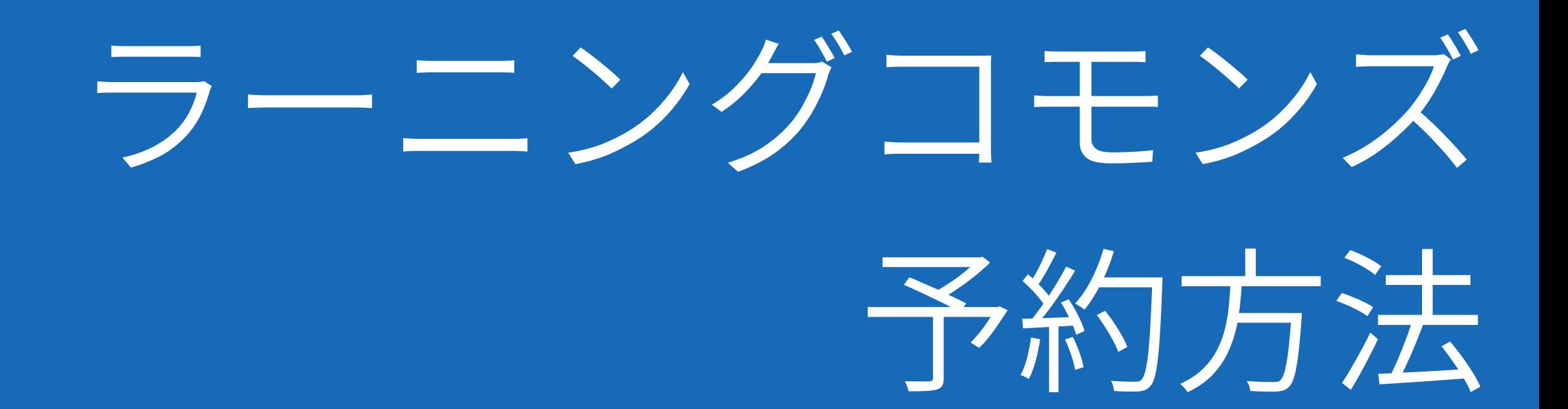

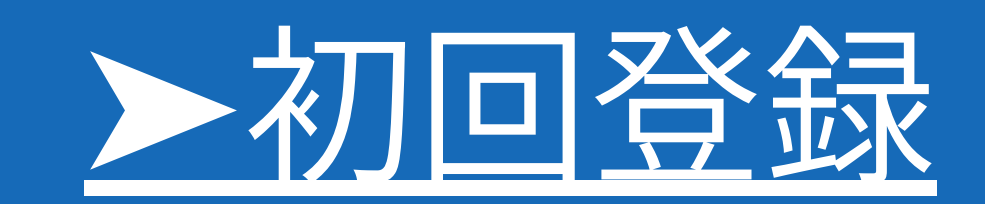

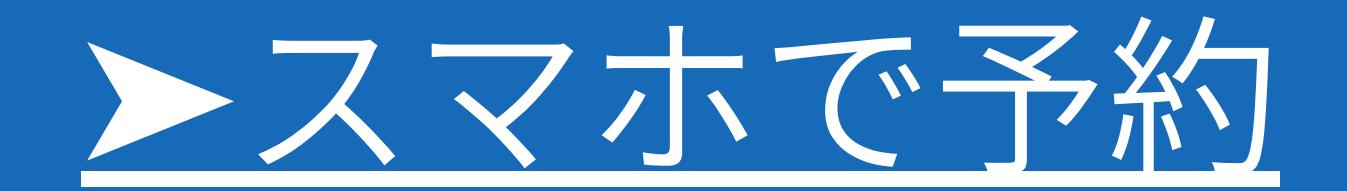

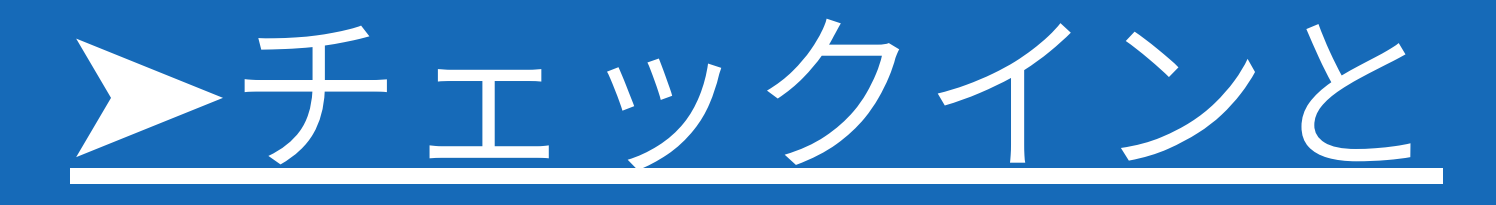

[チェックアウト](#page-4-0)

中宮もしくは御殿山のラーニングコモンズで 初回登録を行ってください。 初回登録が完了すると 予約システムを利用できます。

> スマホやPCから事前に ラーニングコモンズを 予約することができます。

当日ラーニングコモンズを 利用する前にはチェックイン、 利用終了後にはチェックアウトを行います。

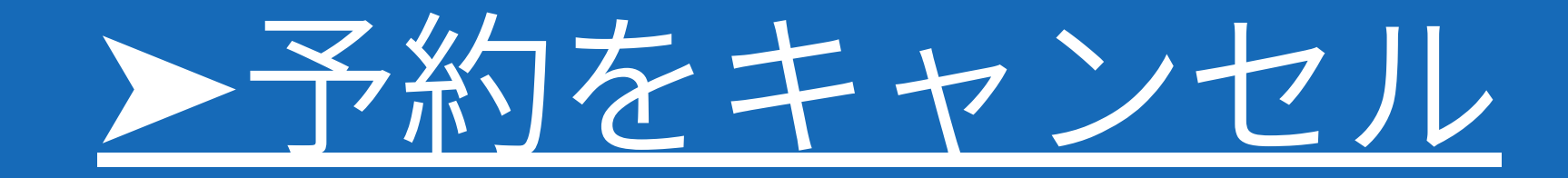

### スマホやPCから行った ラーニングコモンズの予約を キャンセルすることができます。

<span id="page-1-0"></span>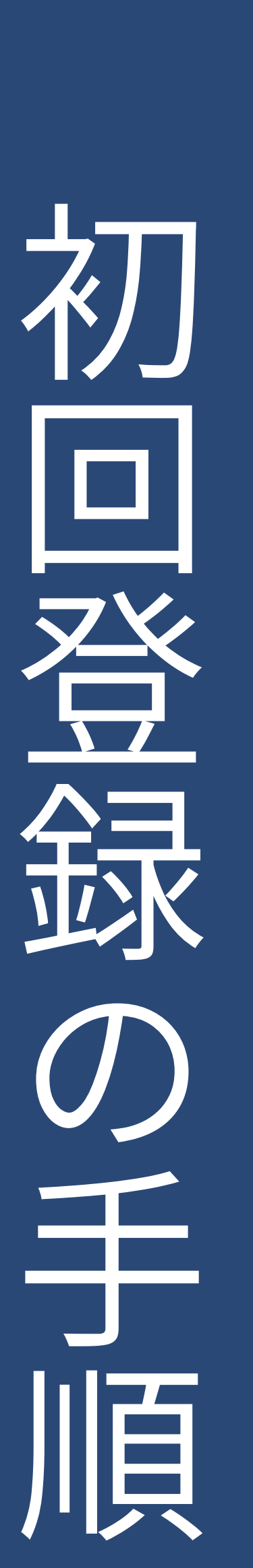

01 学生証を カードリーダーに タッチ

## ラ ー ニ ン グ コ モ ン ズ で  $\mathcal{O}$

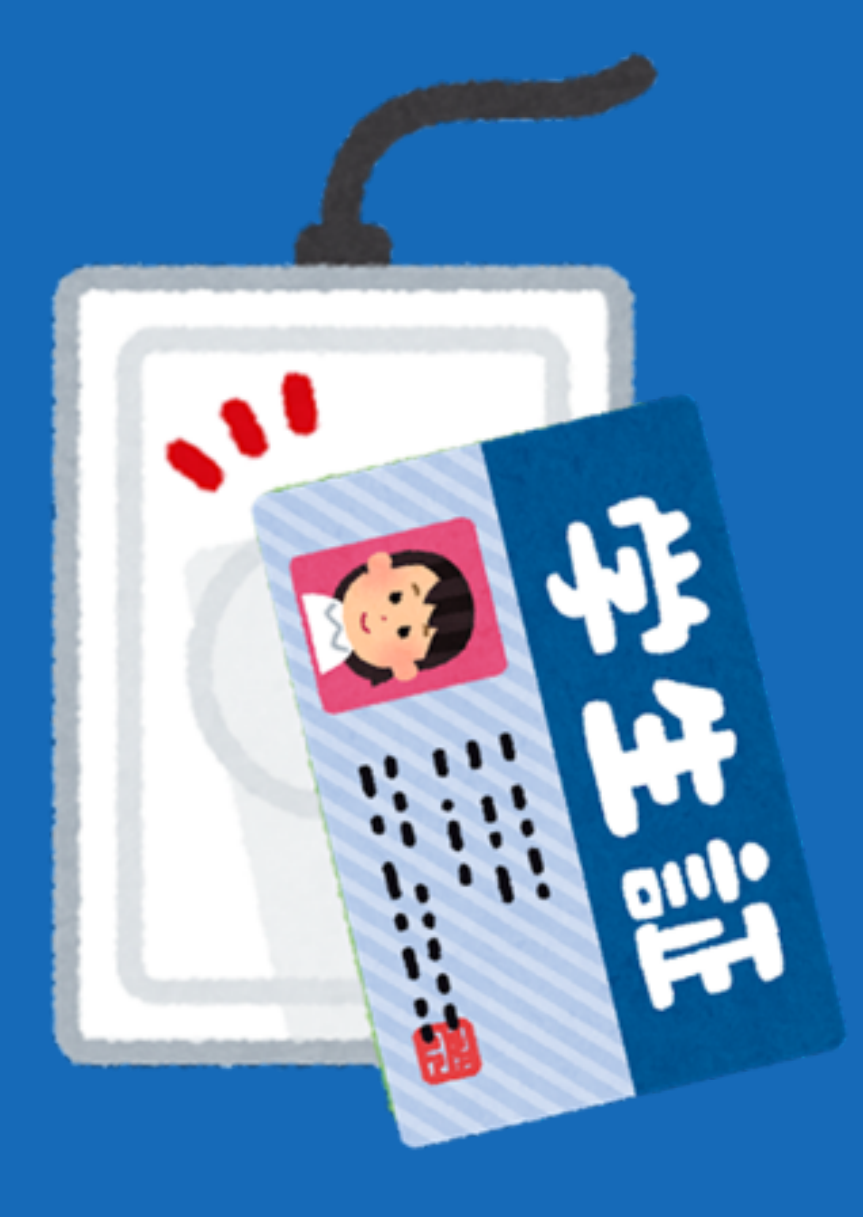

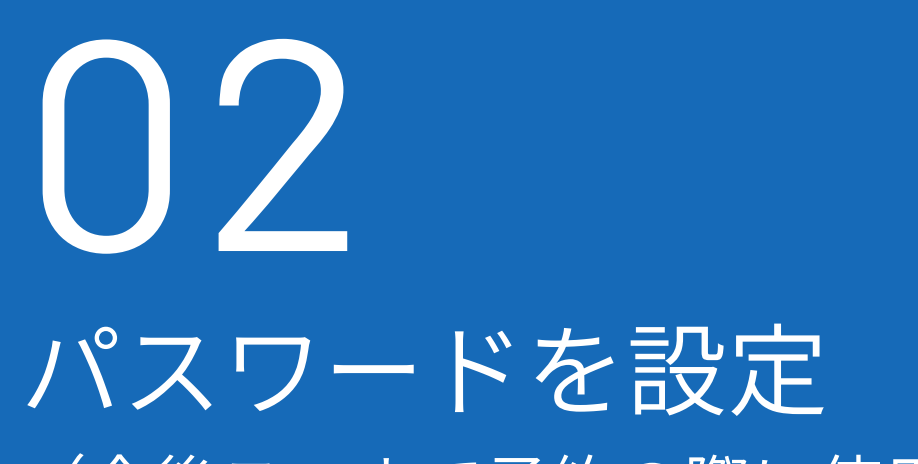

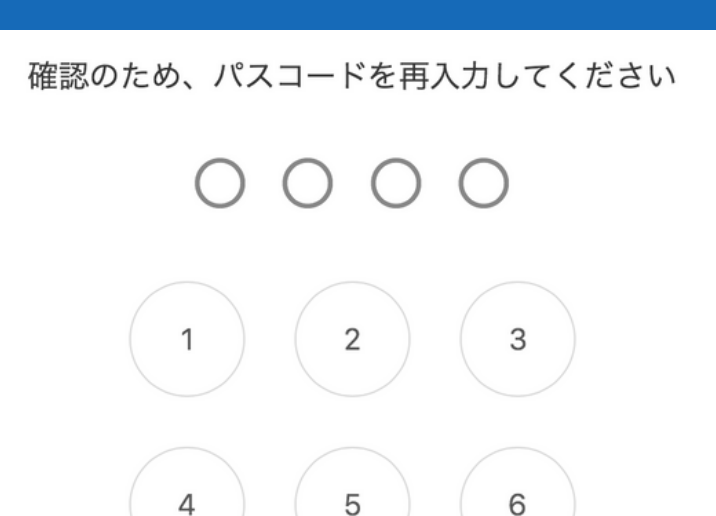

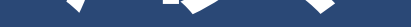

03 印刷された利用案内を 受け取って 初回登録完了

(今後スマホで予約の際に使用)

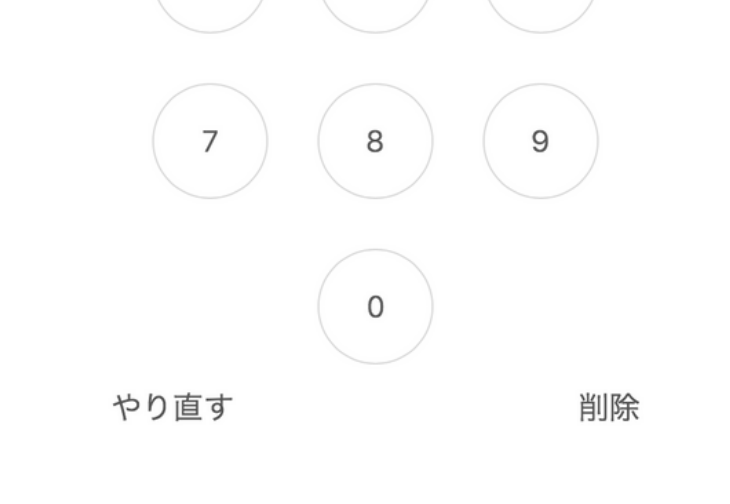

06<sup>P</sup> PCなど機材も予約する | 場合は「機材を予約」 から同じように予約する

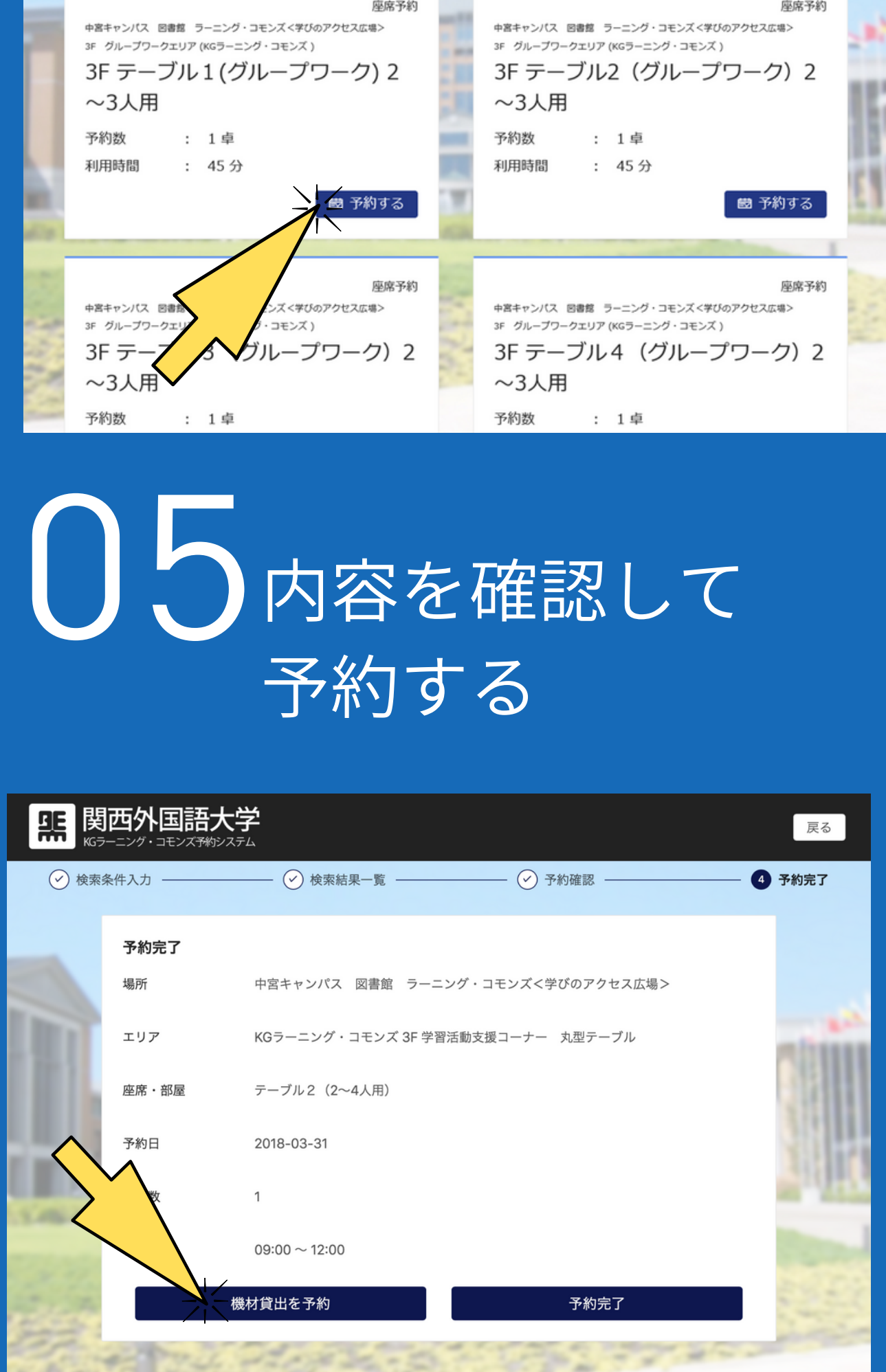

<span id="page-2-0"></span>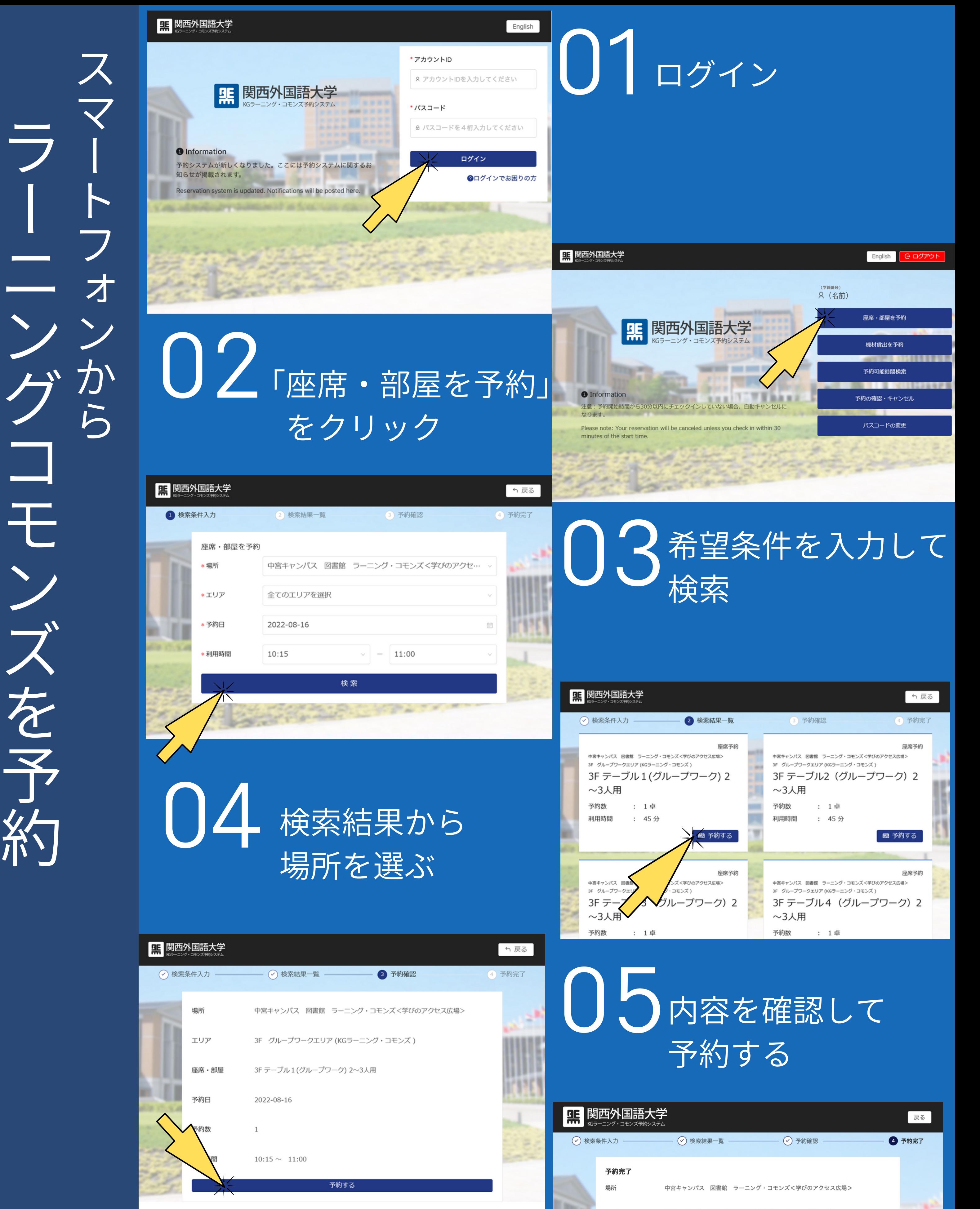

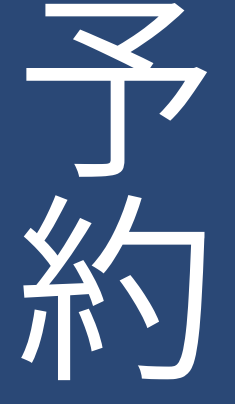

**H. 関西外国語大学** 

1席

KGラーニング・コモンズ 3F PC学習エリア

座席1 (デスクトップPC)

利用人数: 1名 概要: 高性能デスクトップ

(Windows、iMac)が備えられています。多様な資料の 作成や印刷といった作業を行うことができます。PCでは インターネット、OFFICE、adobeが利用できます。課金 プリンターで印刷が可能です。受付カウンターに申し出 て、A1用紙ポスターの印刷 (有料) も可能です。

2018-06-01 15:00 ~ 16:00

座席予約

サキャンセル

<span id="page-3-0"></span>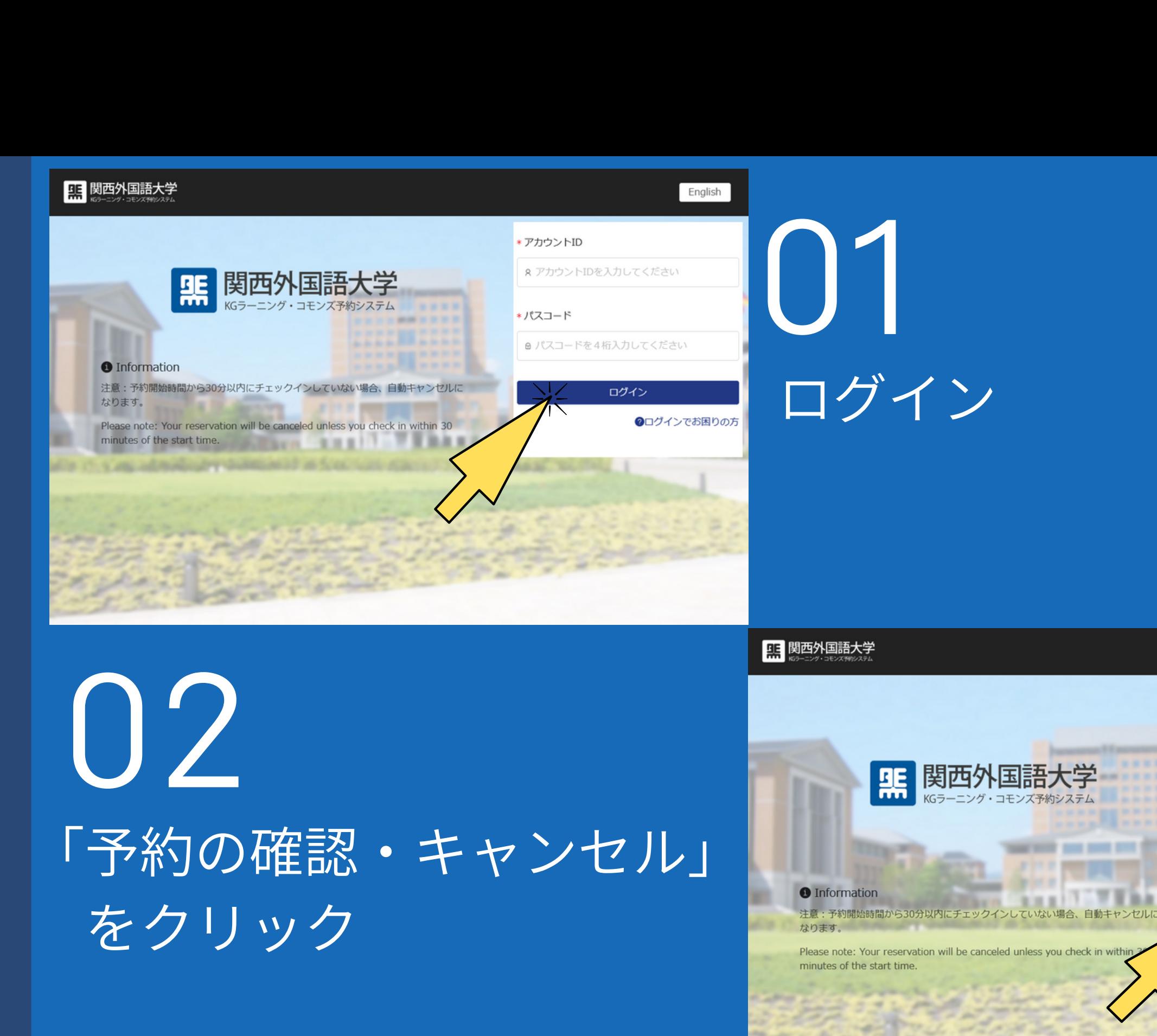

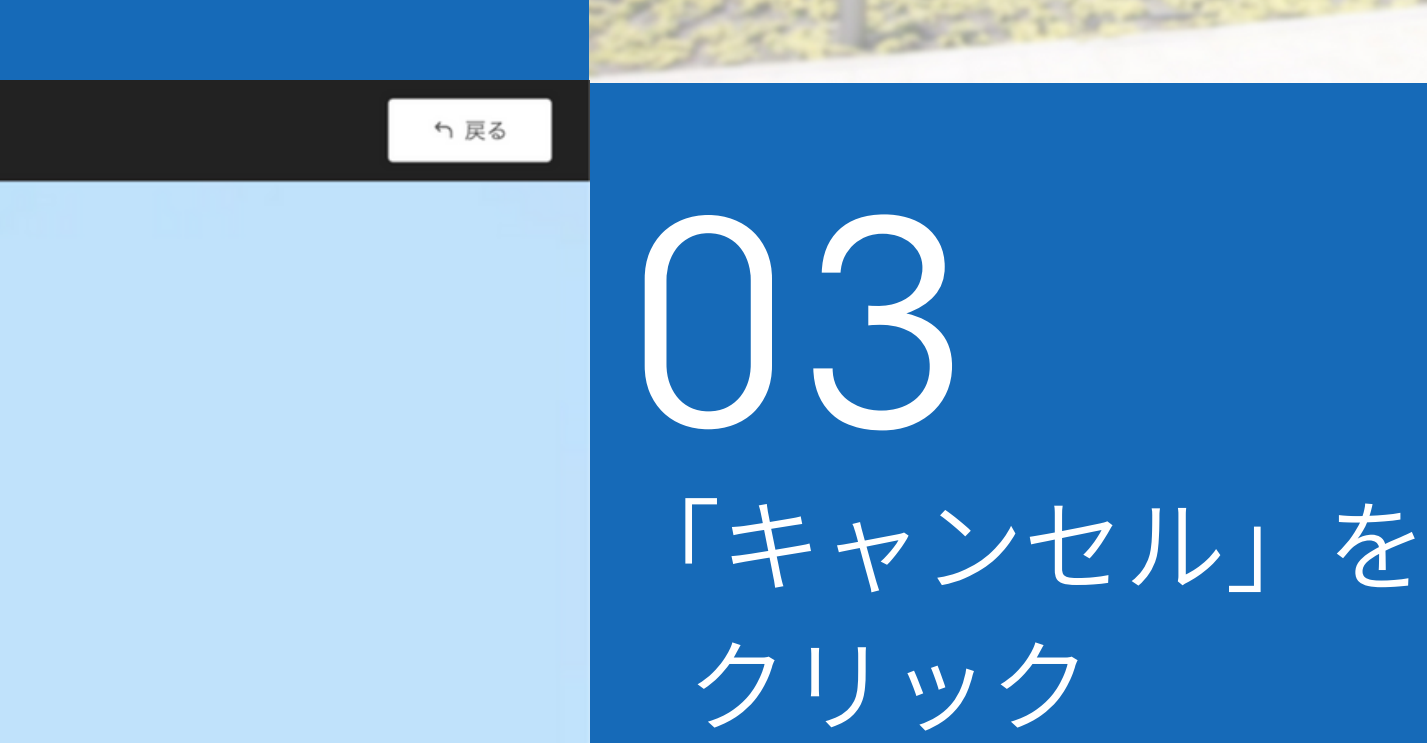

1席

### 04 内容を確認し、 間違いなければ「はい」を クリック

#### **Ed 関西外国語大学** KGラーニング・コモンズ 3F 下記の予約をキャンセルしますか 座席1 (デスク) 座席1 (デスクトップPC) 1席 2018-06-01 15:00 -2018-06-01 15:00 ~ 16:00

**(学籍番号)** (名前) English

座席・部屋を予約

機材貸出を予約

予約可能時間検索

予約の確認・キャンセル

パスコードの変更

5 戻る

機材予約

**G ログアウト** 

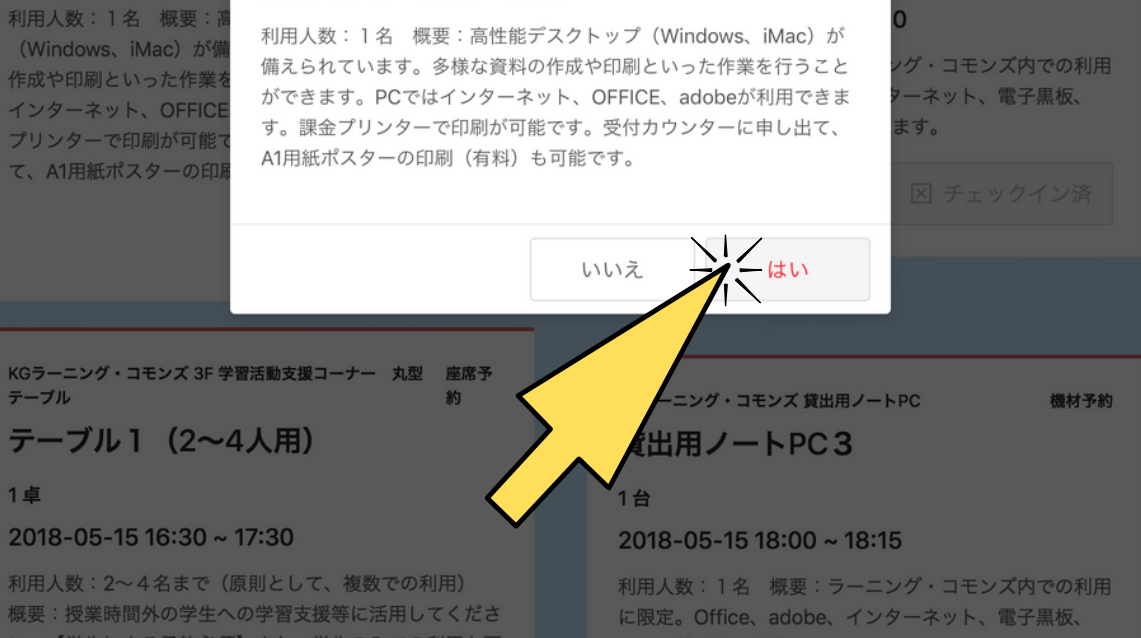

# <span id="page-4-0"></span>ラーニングコモンズでの チェックイン

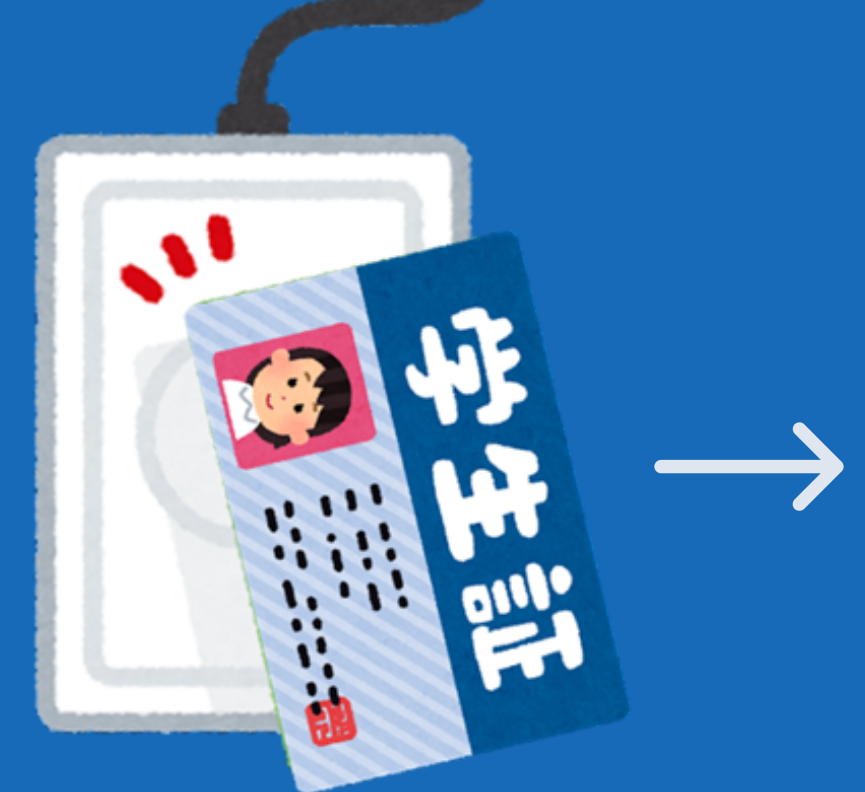

# チェックアウト ラーニングコモンズでの

学生証をタッチ

 $\bigcup$ 

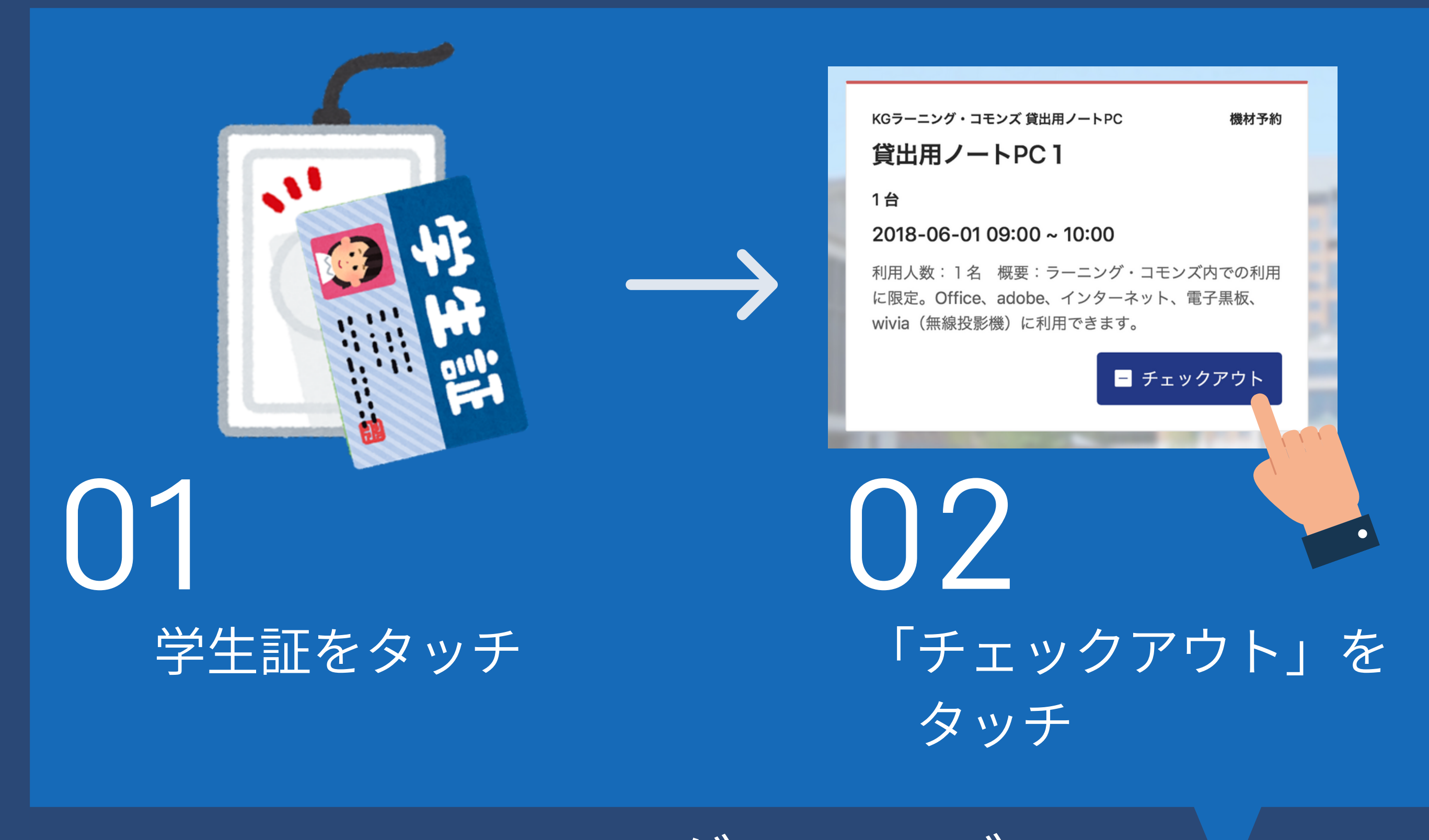

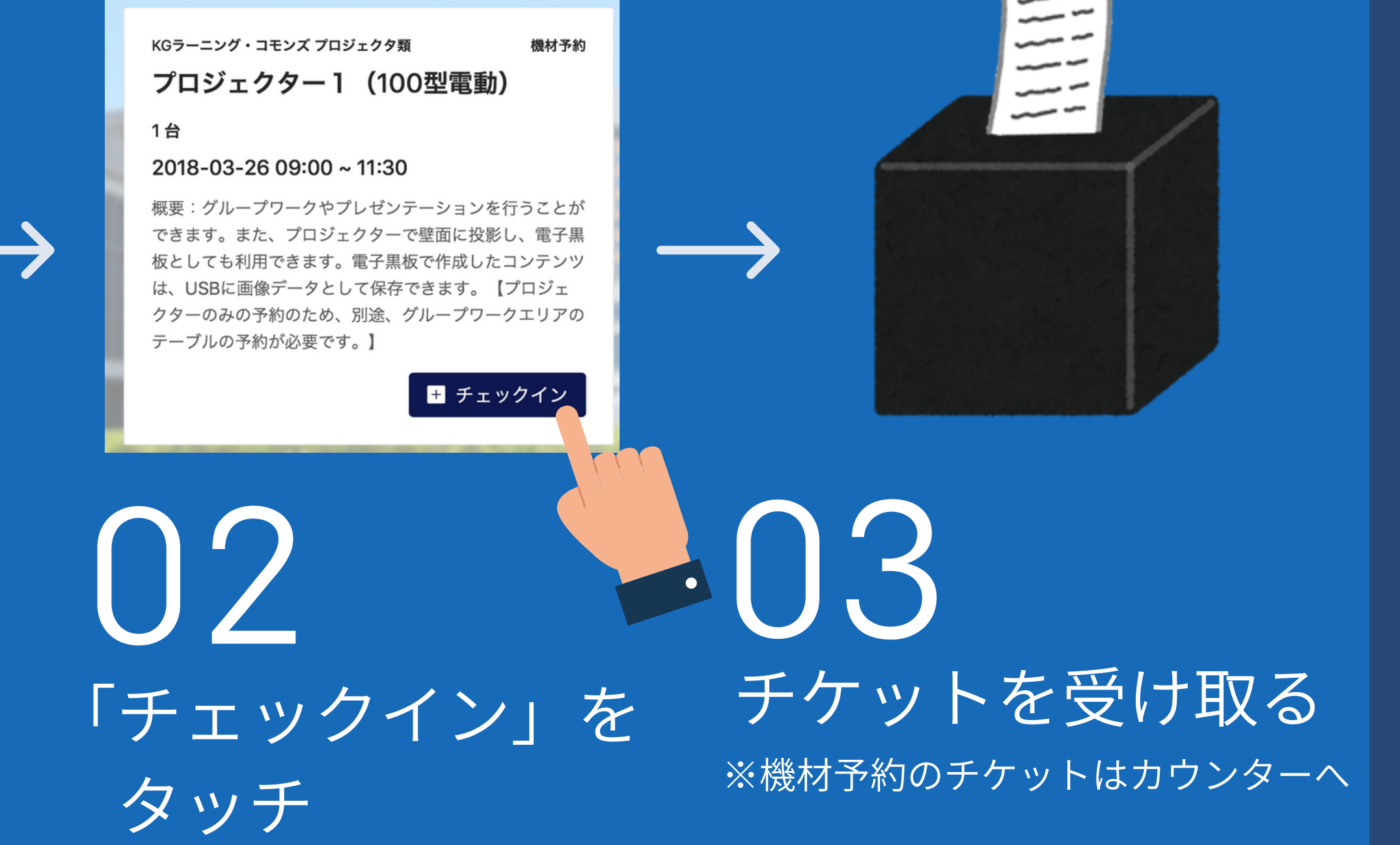

チェックイン、チェックアウトができる端末の場所: 中宮3階受付カウンター、御殿山3階 受付カウンター、御殿山カフェコモンズ ※中宮2階にはありません。中宮3階受付カウンターでチェックイン チェックアウトをお願いします。